# Künstliche Bilder erzeugen mit stablediffusionweb.

**Computergenerierte Bilder** sind im Internet längst keine Seltenheit mehr: Dall-E 2 oder Google Imagen erzeugen genauso aus Textbeschreibungen Fotos oder Gemälde.

**Stable Diffusion** ist ein Open Source Programm und ein KI-System, das frei verfügbar ist und eindrucksvolle Bilder erzeugt.

Das KI-System muss in der Lage sein, sinnvolle Entscheidungen zu treffen, um aus Textbeschreibungen passende Bilder zu erzeugen. Das System muss trainiert werden: Aus einer großen Menge von Bildern wird gelernt.

#### **Künstliches neuronales Netzwerk**

Mit künstlichen Neuronen wird die Funktionsweise des Gehirns nachgeahmt. Komplexe Aufgaben in der Informatik können damit gelöst werden. Wichtig ist, dass das neuronale Netzwerk laufend dazu lernt und sich ständig verbessert. Digitale Grundbildung – Computer Grundlagen<br>
Ediffusion Web.<br>
eine Seltenheit mehr: Dall-E 2 oder Google Imagen<br>
eir Gemälde.<br>
ein Kl-System, das frei verfügbar ist und<br>
heidungen zu treffen, um aus Textbeschreibungen<br>
eie

#### **Neuronales Text-zu-Bild-Modell**

ist ein künstliches neuronales Netzwerk, das darauf trainiert ist, aus Textbeschreibungen visuelle Darstellungen zu erzeugen. Das Modell nutzt **maschinelles Lernen**, um aus einer Eingabe in Textform, wie zum Beispiel einem Satz oder einer Beschreibung, eine Ausgabe in Form eines Bildes zu erstellen.

## **Neuronale Text-zu-Bild-Modelle haben auch einige Einschränkungen und Grenzen.**

- Zuwenig Trainigsdaten sind vorhanden
- Beschränkte Kreativität
- Schwierigkeiten bei der Interpretation von Sprache
- Bildern können unrealistisch oder künstlich aussehen

## Öffne *dg-Bilder.pptx*.

- 1. Suche zum Künstler ein Bild, das dieser gemalt hat. Schreib den Titel auf die jeweilige Folie.
- 2. Erstelle mit Stable Diffusion, https://stablediffusionweb.com/#demo, ein Bild. (Anmeldung notwendig, alternativ: https://stablediffusion.fr/dalle) Verwende für den Künstler typische Motivvorgaben: Z. B. Picasso, Sonnenblumen. Die Eingabetexte sind in der Präsentation vorgegeben.

# Fotografiere den QR-Code und löse den Quiz.

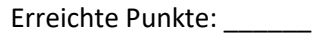

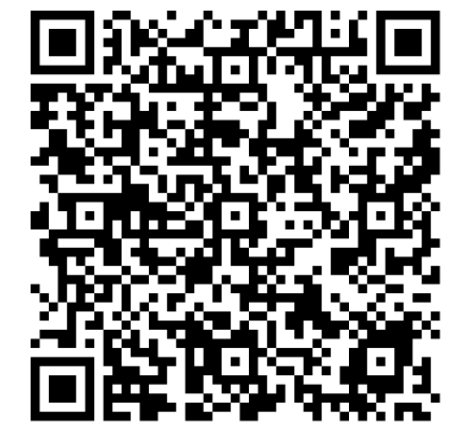